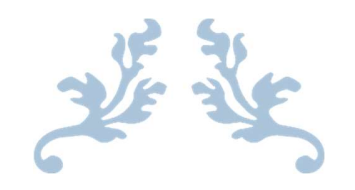

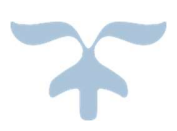

OCTOBER 18, 2022 IVS JOINT STOCK COMPANY

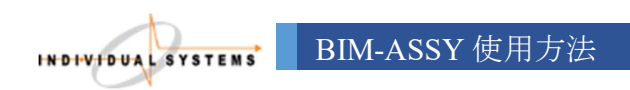

# 取扱説明書 (バージョン 1.0)

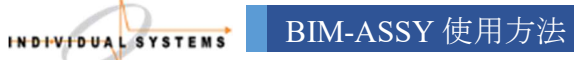

目次

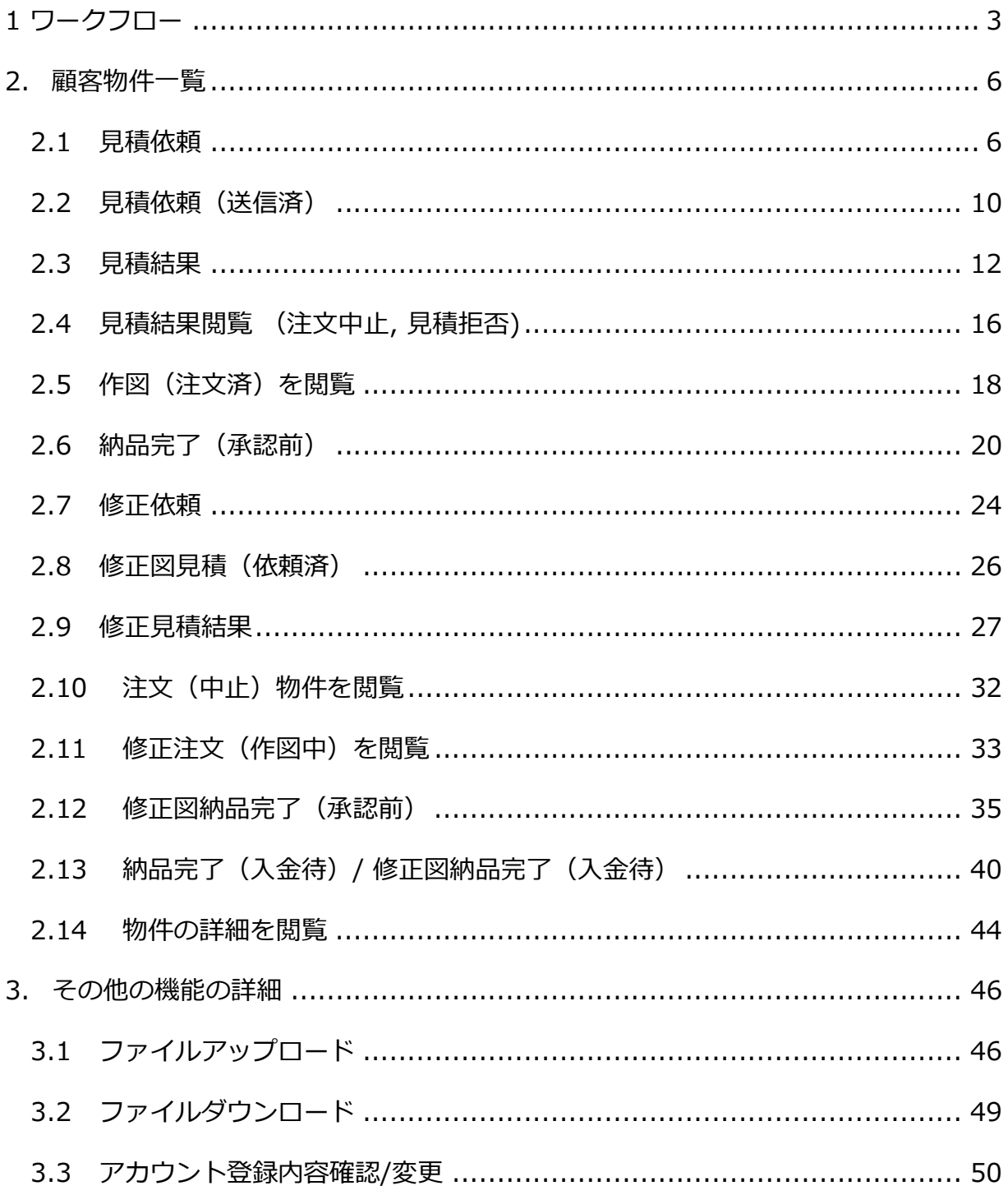

## 1 ワークフロー

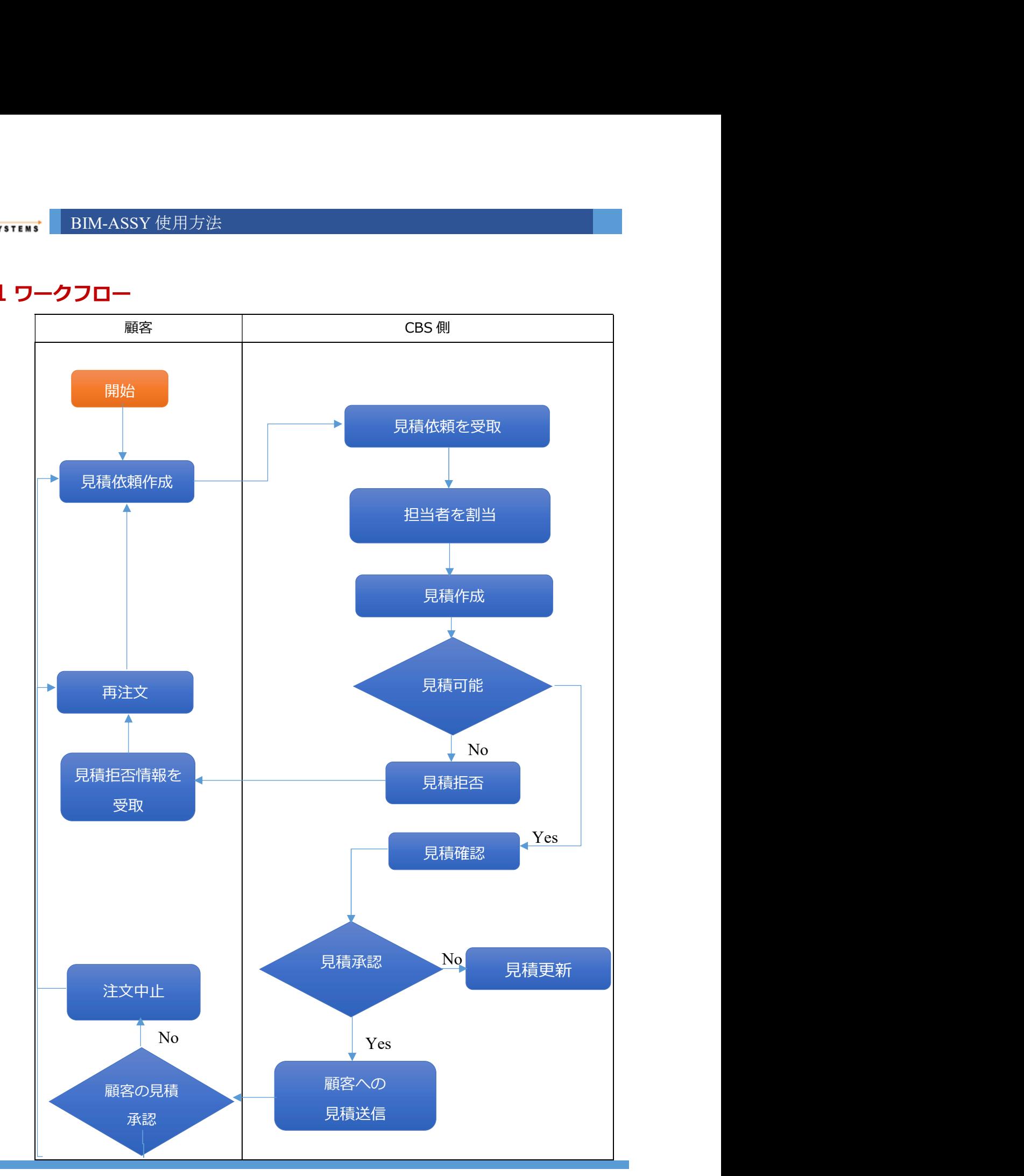

COPYRIGHT © 2022 IVS JOINT STOCK COMPANY 3

```
INDIVIDUAL SYSTEMS
                BIM-ASSY 使用方法
```
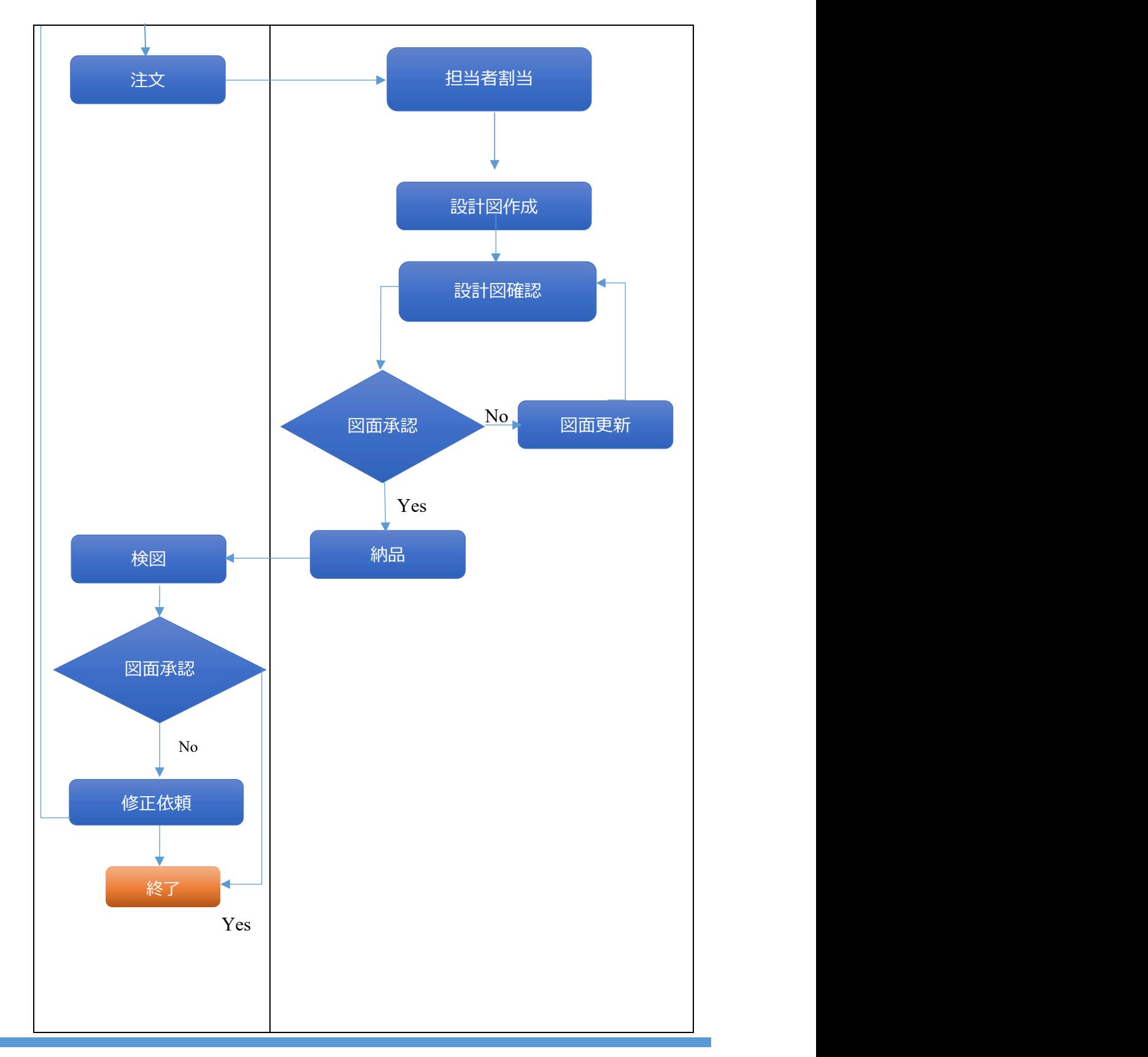

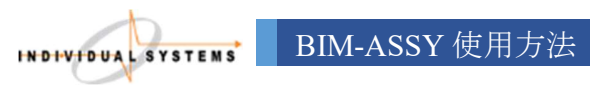

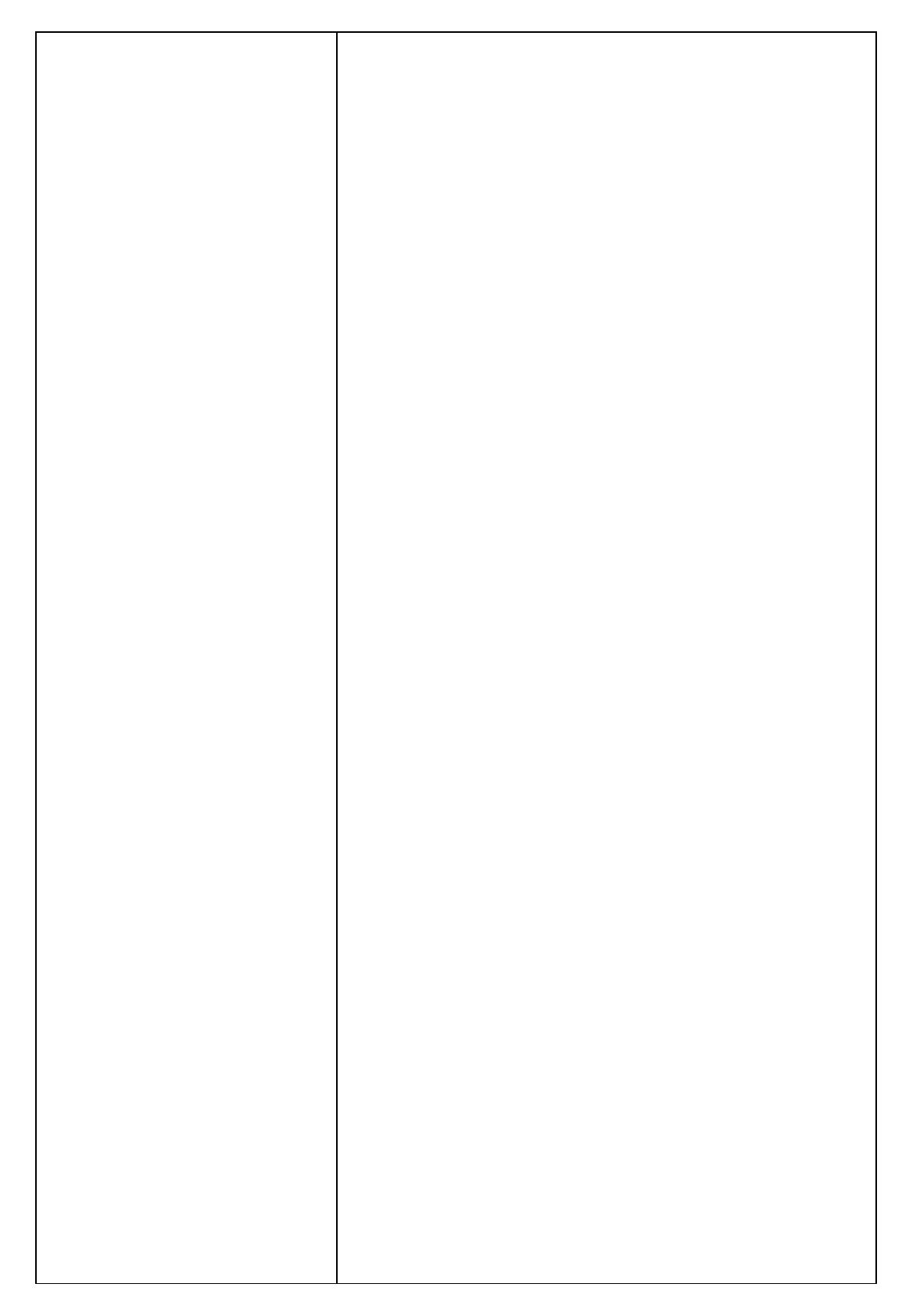

![](_page_6_Picture_0.jpeg)

#### 2. 顧客物件一覧

#### 2.1 見積依賴

- 機能:
	-
	-
- 操作方法:
	- ステップ 1: 顧客のアカウントでシステムにログインする。
	- ステップ 2: 以下のいずれかの方法で見積依頼画面を開く。
- <sub>- ■</sub> ・ BIM-ASSY 使用方法<br>- **顧客物件 一覧**<br>- 顧客は見積依頼<br>- 顧客は見積依頼を作成し、CBS に送信する。<br>- 顧客が見積依頼した後、CBS の社員に通知が自動的に届く。<br>操作方法:<br>- ステップ 2: 以下のいずれかの方法で見積依頼画面を開く。<br>- ステップ 2: 以下のいずれかの方法で見積依頼画面を開く。<br>- ステップ 2: 以下のいずれかの方法で見積依頼画面を開く。<br>- 最容物件一覧画面にアクセ

![](_page_6_Picture_80.jpeg)

+ 以下のような見積依頼画面が表示される。

![](_page_7_Picture_36.jpeg)

+項目②に見積依頼の内容を入力する。 +項目③に図面の詳細情報を入力し、「ここ」をクリックすると、物件のサンプル ファイルがあるウェブサイトに遷移する。

![](_page_8_Picture_43.jpeg)

![](_page_8_Picture_44.jpeg)

建物図面のデータ形式をチェックボックスで選択する必要がある。またブラウザセ クションで、物件データに関するファイルをシステムにアップロードする。

![](_page_8_Picture_45.jpeg)

+項目 ⑤にその他コメントを入力する。(任意)

![](_page_9_Picture_50.jpeg)

• ステップ 4: スカ確認 ポタンを押す。物件のステータスが「新規」に変更され、

![](_page_9_Picture_51.jpeg)

![](_page_9_Picture_52.jpeg)

するとステータスが「見積(依頼済)」に更新される。

![](_page_9_Picture_53.jpeg)

![](_page_10_Picture_0.jpeg)

◆ その他の機能:

<sub>tss</sub>\* || BIM-ASSY 使用方法<br>その他の機能:<br>+ <sup>物件一覧に戻る</sup> : 物件一覧画面に戻る。<br>+ <sup>保存</sup> : 顧客が入力したデータを保存する。<br>+ <sup>ブラウザ</sup> : 添付するファイルを選択する。最大 50 ファイルまでアップロードでき<sup>?</sup><br>各ファイルのサイズは 300MB 以内である。 + : 顧客が入力したデータを保存する。 <del>. is <sup>\*</sup> | BIM-ASSY 使用方法<br>その他の機能:<br>+ <sup>物件一覧に戻る</sup> |: 物件一覧画面に戻る。<br>+ <sup>・<br>\* | アップリンプリンプリンプリンプリンプリンプリンプリンプロードできて、<br>ろファイルのサイズは 300MB 以内である。<br>ろファイルのサイズは 300MB 以内である。<br>\* | ・<br>| ・ | ・ | ・ | 操作中画面のトップに戻る。<br>| ま<mark>持依頼(送信済)</mark></del></sup> **\*\*\*** | BIM-ASSY 使用方法<br>その他の機能:<br>+ <sup>物件一覧に戻る</sup> :物件一覧画面に戻る。<br>+ <sup>(保存</sup> :顧客が入力したデータを保存する。<br>+ <sup>ブラウザ</sup> : 添付するファイルを選択する。最大 50 ファイルまでアップロードできて、<br>各ファイルのサイズは 300MB 以内である。<br>そファイルのサイズは 300MB 以内である。<br>- ・ - ・ - ・ - - - - - 操作中画面のトップに戻る。<br>- - - - <del>. | ^</del> BIM-ASSY 使用方法<br>その他の機能:<br>+ <sup>像存</sup>!顧客が入力したデータを保存する。<br>+ <sup>保存</sup> : 顧客が入力したデータを保存する。<br>+ <sup>ブラウザ</sup> : 添付するファイルを選択する。最大 50 ファイルまでアップロ·<br>各ファイルのサイズは 300MB 以内である。<br>- イン: 操作中画面のトップに戻る。<br>機能:<br>機能: + <del>8.7</del><br>- <del>877</del> - 顧客が入力したデータを保存する。<br>- <sup>ブラウザ</sup> - 藤村するファイルを選択する。最大 50 ファイルまでアップロード<br>各ファイルのサイズは 300MB 以内である。<br>- イン・添付するファイルを選択する。最大 50 ファイルまでアップロード<br>- イン・<br>機能:<br>機能:<br>見積依頼を送った後、顧客が物件の情報を閲覧することができる。また、チャッ<br>クスで CBS と情報やり取りをすることもできる。<br>操作

## 2.2 見積依頼(送信済)

機能:

見積依頼を送った後、顧客が物件の情報を閲覧することができる。また、チャットボッ

- ◆ 操作方法:
	- ステップ 1:顧客のアカウントでシステムにログインする。
	- ステップ 2:顧客案件一覧にアクセスする。ステータスが「見積(依頼済)」によ

| □ ログアウト                                                  | 検索条件                                     |                                            |                                                                 |                |                         |                          |                                  |        | $\overline{\phantom{a}}$  |  |  |
|----------------------------------------------------------|------------------------------------------|--------------------------------------------|-----------------------------------------------------------------|----------------|-------------------------|--------------------------|----------------------------------|--------|---------------------------|--|--|
|                                                          |                                          |                                            |                                                                 |                |                         |                          |                                  |        |                           |  |  |
| 通知(6)                                                    | 物件名<br>$\sim$                            |                                            |                                                                 | 見積 (依頼済)       |                         | $\overline{\mathbf{z}}$  | 通知                               |        | $\overline{\phantom{a}}$  |  |  |
|                                                          | $\sim$                                   | $\overline{\mathbf{v}}$<br>納品希望日<br>$\sim$ |                                                                 |                | 納品 (日まで)                | $\overline{\phantom{a}}$ | $\overline{\mathbf{z}}$<br>支払依頼  |        |                           |  |  |
| 顧客案件一覧                                                   |                                          | 日からステータス更新                                 | $\begin{array}{ c c }\hline \textbf{v} & \textbf{v}\end{array}$ |                | 日でステータス更新               | $\overline{\phantom{a}}$ | 検索                               |        |                           |  |  |
|                                                          | $\overline{\mathbf{r}}$                  |                                            |                                                                 |                |                         |                          |                                  |        |                           |  |  |
| パスワード変更                                                  | 新規見積依賴                                   |                                            |                                                                 |                |                         |                          |                                  |        | <b>0 164行が見つかりました ×</b>   |  |  |
|                                                          | 物件番号                                     | 物件名                                        | 納品日                                                             | ステータス          | ステータス更新日                | 通知                       | 单価                               | 請求     | 請求書ダウンロー                  |  |  |
|                                                          | $\mathcal{P}$                            | $\triangledown$                            | $\blacktriangledown$                                            |                | $\triangledown$<br>$ -$ |                          | $\triangledown$<br>$\mathcal{P}$ |        | $\bullet$<br>$\heartsuit$ |  |  |
|                                                          | 22-00016-0139-00                         | Sakura                                     |                                                                 | 見積 (依頼済)       | 2022/10/12              | ÷                        | $*0$                             | ÷.     |                           |  |  |
|                                                          | 22-00016-0140-00                         | Salto Residence                            | 2022/10/12                                                      | 納品完了 (承認<br>前) | 2022/10/12              |                          | ¥204,000                         | $\sim$ |                           |  |  |
|                                                          | 22-00016-00138-00                        | LAVITA THUẬN AN<br>BÌNH DƯƠNG              |                                                                 | 見積 (依頼済)       | 2022/10/10              | $\sim$                   | $*0$                             | ÷      |                           |  |  |
|                                                          | 22-00016-00137-00                        | LAVITA THUẦN AN<br><b>BINH DUONG</b>       |                                                                 | 見積 (依頼済)       | 2022/10/10              | $\sim$                   | ¥0                               | ò,     |                           |  |  |
|                                                          | 22-00016-00136-00                        | LAVITA THUẬN AN<br><b>BÌNH DƯƠNG</b>       |                                                                 | 見積 (依頼済)       | 2022/10/10              |                          | ¥0                               |        |                           |  |  |
|                                                          | 22-00016-00135-00                        | LAVITA THUẬN AN<br><b>BÌNH DƯƠNG</b>       |                                                                 | 見積 (回答済)       | 2022/10/10              | ×                        | Y <sub>0</sub>                   | ٠      |                           |  |  |
|                                                          | 22-00016-00133-00 Léman Luxury           |                                            |                                                                 | 見積 (回答済)       | 2022/10/10              | $\Omega$                 | ¥43,000                          |        |                           |  |  |
|                                                          |                                          | ページ1/9 (164 行目) < 1 2 3 4 5 6 7 8 9 >      |                                                                 |                |                         |                          |                                  |        | ≡                         |  |  |
| Web Portal 1.2210.12.1141 @ IVS Joint Stock Company 2022 |                                          |                                            |                                                                 |                |                         |                          |                                  |        |                           |  |  |
|                                                          |                                          |                                            |                                                                 |                | 図 7. 「見積(依頼済)」の物件一覧     |                          |                                  |        |                           |  |  |
|                                                          |                                          |                                            |                                                                 |                |                         |                          |                                  |        |                           |  |  |
|                                                          |                                          |                                            |                                                                 |                |                         |                          |                                  |        |                           |  |  |
|                                                          |                                          |                                            |                                                                 |                |                         |                          |                                  |        |                           |  |  |
|                                                          | COPYRIGHT © 2022 IVS JOINT STOCK COMPANY |                                            |                                                                 |                |                         |                          |                                  |        | 10                        |  |  |
|                                                          |                                          |                                            |                                                                 |                |                         |                          |                                  |        |                           |  |  |

![](_page_11_Picture_0.jpeg)

(依頼済)物件の情報を閲覧することができる。以下のような画面が表示される。

![](_page_11_Picture_62.jpeg)

注意: 顧客は画面上の機能に対して、閲覧のみで操作不可。

◆ その他の機能:

![](_page_11_Picture_63.jpeg)

![](_page_12_Picture_0.jpeg)

#### 2.3 見積結果

- 機能:
	- 客がシステムにログインする。
- TH<sup>:</sup> BIM-ASSY 使用方法<br>- CBS が見積を作成し、顧客に結果を送信する。その見積結果を閲覧するために、顧<br>機能:<br>- CBS が見積結果を正常に送信した後、顧客はシステムからの自動通知とメールを受け取る。<br>- CBS が見積結果を正常に送信した後、顧客はシステムからの自動通知とメールを受け取る。 - CBS が見積結果を正常に送信した後、顧客はシステムからの自動通知とメールを受 け取る。
- ◆ 操作方法:
	- ステップ 1: 顧客のアカウントでシステムにログインする。
	- ステップ 2:以下のいずれかの方法で見積結果の画面を開く。

| 2.3                                                      | 見積結果                                                                                            |                         |                                                   |                          |                               |                  |                              |
|----------------------------------------------------------|-------------------------------------------------------------------------------------------------|-------------------------|---------------------------------------------------|--------------------------|-------------------------------|------------------|------------------------------|
| 機能:<br>❖                                                 |                                                                                                 |                         |                                                   |                          |                               |                  |                              |
|                                                          |                                                                                                 |                         |                                                   |                          |                               |                  |                              |
| $\blacksquare$                                           | CBS が見積を作成し、顧客に結果を送信する。その見積結果を閲覧するために、顧                                                         |                         |                                                   |                          |                               |                  |                              |
|                                                          | 客がシステムにログインする。                                                                                  |                         |                                                   |                          |                               |                  |                              |
| $\blacksquare$                                           | CBS が見積結果を正常に送信した後、顧客はシステムからの自動通知とメールを受                                                         |                         |                                                   |                          |                               |                  |                              |
|                                                          |                                                                                                 |                         |                                                   |                          |                               |                  |                              |
| け取る。                                                     |                                                                                                 |                         |                                                   |                          |                               |                  |                              |
| ❖ 操作方法:                                                  |                                                                                                 |                         |                                                   |                          |                               |                  |                              |
|                                                          | • ステップ 1: 顧客のアカウントでシステムにログインする。                                                                 |                         |                                                   |                          |                               |                  |                              |
|                                                          |                                                                                                 |                         |                                                   |                          |                               |                  |                              |
|                                                          | ● ステップ 2:以下のいずれかの方法で見積結果の画面を開く。                                                                 |                         |                                                   |                          |                               |                  |                              |
|                                                          | + 方法 1:顧客案件一覧画面にアクセスする。 ステータスが「見積(回答済)」を                                                        |                         |                                                   |                          |                               |                  |                              |
|                                                          |                                                                                                 |                         |                                                   |                          |                               |                  |                              |
|                                                          | 検索<br>検索条件を入力して                                                                                 |                         | ボタンを押す。 グリッド上に 1 つの物件をダ                           |                          |                               |                  |                              |
|                                                          |                                                                                                 |                         |                                                   |                          |                               |                  |                              |
|                                                          | ブルクリックして、見積結果画面が表示される。                                                                          |                         |                                                   |                          |                               |                  |                              |
| IVS Joint Stock Company                                  | ※ ホーム // 物件一覧表示 // 顧客物件一覧                                                                       |                         |                                                   |                          |                               |                  |                              |
| ■ ログアウト                                                  | 検索条件                                                                                            |                         |                                                   |                          |                               |                  | $\overline{\mathbf{r}}$      |
| 通知(6)<br>メニュー                                            | 物件名                                                                                             | 見積 (回答済)                |                                                   | $\overline{\phantom{a}}$ | 通知                            |                  | $\overline{\mathbf{x}}$      |
| 会員情報                                                     | $\boxed{\mathbf{v}}$<br>纳品希望日<br>$\boxed{\blacktriangle}$                                       | $\overline{\mathbf{v}}$ | 納品 (日まで)                                          | $\overline{\mathbf{x}}$  | 支払依頼                          |                  | $\overline{\mathbf{v}}$      |
| 物件管理<br>□ 顧客案件一覧                                         | 日からステータス更新                                                                                      | $\rightarrow$           | 日でステータス更新                                         | $\overline{\mathbf{r}}$  | 検索                            |                  |                              |
| 規約等                                                      | 新規見積依頼                                                                                          |                         |                                                   |                          |                               |                  | ❶ 159行が見つかりました ×             |
| パスワード変更                                                  | 納品日                                                                                             | ステータス                   |                                                   |                          | 单価                            | 請求               | 請求書ダウンロー                     |
|                                                          | 物件番号<br>物件名<br>$\circ$<br>$\heartsuit$                                                          | $-9$                    | ステータス更新日<br>$\heartsuit$<br>$-9$                  | 通知                       | $\heartsuit$<br>$\mathcal{P}$ |                  | $\heartsuit$<br>$\heartsuit$ |
|                                                          | 22-00016-00135-00 LAVITA THUẬN AN                                                               | 見積 (回答済)                | 2022/10/10                                        | $\sim$                   | 40 <sub>1</sub>               |                  |                              |
|                                                          | Léman Luxury<br>22-00016-00133-00<br>Apartments                                                 | 見積 (回答済)                | 2022/10/10                                        | $\circ$                  | ¥43,000                       | $\sim$           |                              |
|                                                          | Ben Thanh Luxury<br>22-00016-00131-00<br>(The One Saigon)                                       | 見積 (回答済)                | 2022/10/10                                        | $\sim$                   | ¥552,206                      | $\leq$           |                              |
|                                                          | 22-00016-00134-00 Hãy nhập tên công                                                             | 見積 (回答済)                | 2022/10/10                                        | $\sim$                   | ¥O                            | $\sim$           |                              |
|                                                          | 22-00016-00132-00 Rivergate Residence<br>22-00016-00130-00 Ben Thanh Luxury<br>(The One Saigon) | 見積 (回答済)<br>見積 (回答済)    | 2022/10/06<br>2022/10/06                          | $\sim$<br>$\sim$         | ¥0<br>¥0                      | $\sim$<br>$\sim$ |                              |
|                                                          | 22-00016-00129-00 The One Saigon                                                                |                         | - アラウンス 見積(国答済) はいしゃ 2022/10/06 キャッシュ かんしょう こうしょう |                          | ¥253,000                      |                  |                              |
|                                                          | ページ1/8 (159行目) < 1 2 3 4 5 6 7 8 >                                                              |                         |                                                   |                          |                               |                  |                              |
| Web Portal 1.2210.12.1327 @ IVS Joint Stock Company 2022 |                                                                                                 |                         |                                                   |                          |                               |                  |                              |
|                                                          |                                                                                                 | 図 9. 「見積 (回答済)」の物件一覧    |                                                   |                          |                               |                  |                              |
|                                                          |                                                                                                 |                         |                                                   |                          |                               |                  |                              |
|                                                          |                                                                                                 |                         |                                                   |                          |                               |                  |                              |
|                                                          | + 方法 2: マスターにて通知をクリックして、以下のような見積結果画面を開く。                                                        |                         |                                                   |                          |                               |                  |                              |
|                                                          |                                                                                                 |                         |                                                   |                          |                               |                  |                              |
|                                                          |                                                                                                 |                         |                                                   |                          |                               |                  |                              |
|                                                          |                                                                                                 |                         |                                                   |                          |                               |                  |                              |
|                                                          |                                                                                                 |                         |                                                   |                          |                               |                  |                              |
|                                                          |                                                                                                 |                         |                                                   |                          |                               |                  |                              |

![](_page_13_Picture_0.jpeg)

![](_page_13_Picture_1.jpeg)

すると、見積結果画面が表示される。

INDIVIDUAL SYSTEMS

Tue 10/18/2022 9:20 AM CBS <ivsnotification@vitenet.net> [BIM Assy] 22-00016-0150-00 お見積り完了のご連絡 To nguyenthaophuong9198@gmail.com Cc ttmngoc@indivisys.jp **IVS Joint Stock Company** Trần Như Hoài 桂 ※このメールはシステムからの自動送信です。 この度はBIM Assy™【BIMによる3D足場システム】にてお見積り依頼ありがとうございます。 下記物件番号のお見積りが完了いたしましたのでご連絡いたします。 物件番号: 22-00016-0150-00 物件名: Du án Sunshine Diamond River お見積内容に関しては下記のリンクからご覧ください。 http://192.168.0.7:8005/ja?redirect=http://192.168.0.7:8005/ja/SoQuotationResult/View/12075 確認後の発注はBIM Assy™システムより行えます。<br>の容確認ページ上部の"発注"ポタンよりお頼いいたします。<br>こな類いだだきましたお見積りに関してご質問・ご不明点がある場合は<br>物件番号をダブルクリックします。<br>物件番号をダブルクリックします。<br>トにてご連絡をお願いしたします。<br>hにてご連絡をお願いしたします。<br>sy<sup>rm</sup> 【BIMによる3D足場システム】<br>- ドードン:info.assy空は-cb.co.jp<br>アドレス:info 物件番号をダブルクリックしますと、画面右にチャットボックスがごさいます。<br>ドにてご連絡をお願いします。<br>さとうそよろしくお願いいたします。<br><br>sy<sup>rw</sup> 【BIMによる3D足場システム】<br>http://ssy<sup>rw</sup> 【BIMによる3D足場システム】<br>T<sup>ド</sup>レス:info.assy@kk-cbs.co.jp<br>7 \*レス: info.assy@kk-cbs.co.jp<br>- アドレス:info.assy@kk-cbs.co.jp<br>- マ

- 
- 押す。

![](_page_15_Picture_73.jpeg)

システムは以下の項目を行う。 + ステータスが「作図(注文済)」に変更される。

◆ その他の機能:

+ 注文中止<br>+ さ文中止 :注文中止をした場合、システムはステータスを「注文(中止)」に変更 する。

イルをダウンロードできる画面を開く。

+ : マネージャーまたは顧客から添付されたファ (オレンジが休日を表している)を把握して、納品予定日を算出することができる。

ンステムは以下の項目を行つ。<br>- キーシステムから CBS に通知がある。<br>その他の機能:<br>その他の機能:<br>- <sup>権保士</sup>賢に戻る :物件一覧検索画面に戻る。<br>- <sup>桂俊士</sup>賢に戻る :物件一覧検索画面に戻る。<br>- <sup>桂俊士士</sup>は注文中止をした場合、システムはステータスを「注文(中止)」に変更<br>する。<br>- ファイルダウンロードできる画面を開く。<br>- CBS の営業スケジュール画面を開く。顧客は CBS 側の出動情報や休日情報<br>- CB <del>+ 物件一覧に戻る</del><br>+ <sup>特件一覧に戻る</sup> : 物件一覧検索画面に戻る。<br>+ 注文中止 : 注文中止をした場合、システムはステータスを「注文(中止)<br>5る。<br>+ ファイルダウンロードできる画面を開く。<br>+ イルをダウンロードできる画面を開く。<br>+ イルをダウンロードできる画面を開く。<br>+ CBS の営業スケジュール画面を開く。顧客は CBS 側の出勤情報<br>- : EBS の営業スケジュール画面を開く。顧客は CBS 側の出勤情報<br> + ま文中止をした場合、システムはステータスを「注文(中止)」に変更<br>する。<br>+ ファイルダウンロード : マネージャーまたは顧客から添付されたファ<br>イルをダウンロードできる画面を開く。<br>+ CBS の営業スケジュール画面を開く。顧客は CBS 側の出動情報や休日情報<br>(オレンジが休日を表している)を把握して、納品予定日を算出することができる。<br>+ (イ) : 操作中画面のトップに戻る<br>+ cess に問い合わせをするために、チャットを

![](_page_16_Picture_0.jpeg)

#### 2.4 見積結果閲覧 (注文中止, 見積拒否)

機能:

- <del>- 『 『 BIM-ASSY 使用方法<br>**』 見積結果閲覧 (注文中止, 見積拒否)**<br>機能:<br>- 顧客が注文中止を選択した後、または CBS が見積拒否した後、顧客は物件情報を再<br>- 顧客は物件の古い情報をコピー して、再度見積を作成のために CBS に送信するこ<br>- 超さは物件の古い情報をコピー して、再度見積を作成のために CBS に送信するこ<br>とができる。</del> 度閲覧することができる。 **- ・・・ 目下 日本の子宮 (注文中止, 見積拒否)**<br>- **見積結果閲覧 (注文中止, 見積拒否)**<br>機能:<br>- 顧客が注文中止を選択した後、または CBS が見積拒否した後、顧客は物件情報を再<br>- 顧客は物件の古い情報をコピー して、再度見積を作成のために CBS に送信するこ<br>- どができる。<br>- ステップ 1: 顧客のアカウントでシステムにログインする。<br>- ステップ 1: 顧客のアカウントでシステムにログインする。<br>- ス
- とができる。
- 操作方法:
	- ステップ 1: 顧客のアカウントでシステムにログインする。
	- ステップ 2: 顧客は以下のいずれかの方法で見積結果画面を開くことができる。 + 方法 1: 顧客案件一覧画面にアクセスする。 ステータスが「見積(拒否)」また

![](_page_16_Picture_92.jpeg)

+ 方法 2: 通知をクリックして、以下のような見積結果閲覧画面を開く。

![](_page_17_Picture_0.jpeg)

![](_page_17_Picture_46.jpeg)

#### ステップ 3: 以下のような見積結果閲覧画面が表示される。

![](_page_17_Picture_47.jpeg)

- 
- ステップ 4: このデータを使用して再度見積依頼 ポタンを押して、見積依頼の情報を

![](_page_18_Picture_0.jpeg)

◆ その他の機能:

![](_page_18_Picture_2.jpeg)

ンロードできる画面を開く。

+ : 顧客から添付されたすべてのファイルをダウ + : 操作中画面のトップに戻る。 + :顧客が CBS に問い合わせをするために、チャットを開始する。 + <sup>物件一覧か楽画面に戻る。<br>- アライルダウンロード - 顧客から添付されたすべてのファイルをダウ<br>ンロードできる画面を開く。<br>- コードできる画面を開く。<br>- 『腰客が CBS に問い合わせをするために、チャットを開始する。<br>- 『腰客が CBS に問い合わせをするために、チャットを開始する。<br>- 顔客が、CBS 側から送付された見積結果に基づき、図面注文後、ステータスが「作<br>図(注文済)」に変更される。顧客は、依頼した内容を見る</sup>

### 2.5 作図(注文済)を閲覧

- 機能:
- 図(注文済)」に変更される。顧客は、依頼した内容を見ることができる。また、 チャットボックスを使って、CBS 側と情報やり取りをすることもできる。 よる検索条件を入力して、 ボタンを押す。
- ◆ 操作方法:
	- ステップ 1: 顧客のアカウントでシステムにログインする。
	- ステップ 2: 顧客案件一覧画面にアクセスする ステータスが「作図 (注文済) 」に

![](_page_19_Picture_44.jpeg)

示されて物件の情報が閲覧することができる。

![](_page_19_Picture_45.jpeg)

- ◆ その他の機能:
- 物件一覧に戻る<br>・物件一覧検索画面に戻る。 + シャイルダウンロード : 顧客から添付されたすべてのファイルをダウ + :顧客が CBS に問い合わせをするために、チャットを開始する。 - CBS が納品後、顧客のアカウントでシステムにログインし、図面を確認する。 + ファイルダウンロード<br>
→ ファイルダウンロード<br>
→ CD-ドできる画面を開く。<br>
+ 実作中画面のトップに戻る。<br>
+ 実作中画面のトップに戻る。<br>
→ 操作中画面のトップに戻る。<br>
→ 機能:<br>
→ 顧客が CBS に問い合わせをするために、チャットを開始する。<br>
→ 機能:<br>
- CBS が納品後、顧客のアカウントでシステムにログインし、図面を確認する。<br>
- CBS が納品後、顧客にはシステムからの自動メールと通知が届く

ンロードできる画面を開く。

- : 操作中画面のトップに戻る。
- 

#### 2.6 納品完了(承認前)

- 機能:
- 
- 
- 操作方法:
	- ステップ 1: 顧客のアカウントでシステムにログインする。
	- ステップ 2:以下のいずれかの方法で納品完了(承認前)画面を開く:
	- + 方法 1: 顧客案件一覧画面にアクセスする。ステータス「納品完了(承認前)」

に条件入力して、 ボタンを押す。グリッド上に 1 つの物件をダブ ルクリックして、納品完了画面が表示される。

![](_page_21_Picture_48.jpeg)

INDIVIDUAL SYSTEMS

+ 方法 2: マスターにて通知をクリックして、イメージのように納品完了(承認 前)画面を開く:

![](_page_21_Picture_49.jpeg)

+ 方法 3: システムから顧客に送信されたメールに記載されているリンクをクリ ックすると、納品完了(承認前)画面が表示される。

![](_page_22_Picture_0.jpeg)

Tue 10/18/2022 10:02 AM CBS <ivsnotification@vitenet.net> [BIM Assy] 22-00016-0150-00 納品完了のご連絡 To nguyenthaophuong9198@gmail.com Cc ttmngoc@indivisys.jp Trân Như Hoài 碌 ※このメールはシステムからの自動送信です。 この度はBIM Assy™【BIMによる3D足場システム】にて ご発注ありがとうございました。 物件番号: 22-00016-0150-00 物件名: Du án Sunshine Diamond River 納品完了時間: 2022/10/18 12:02 こちらの物件に関しまして、作図が完了いたしましたことをご連絡いたします。 下記のリンクからシステムヘアクセスし、データのダウンロードをお願いいたします。 http://192.168.0.7:8005/ja?redirect=http://192.168.0.7:8005/ja/SoCompleteDeliveryCustomer/View/12075 こちらのページより納品物をご確認いただけます。 図 20. メールから納品完了(承認前) をお願いします。 URL http://assy.kk-cbs.co.jp 運営元:株式会社CBS TEL: 06-6886-5331

● ステップ 3:項目①納品管理の情報を確認する。

BIM-ASSY 使用方法 **STEMS** 

**INDIVIDUA** 

![](_page_23_Picture_84.jpeg)

- ステップ 4: 承認 ポタンを押して、依頼通りの図面であることを確認する。 システムは以下の項目を行う。
	- + ステータスが「納品完了(請求前)」に変更する。
	-
- ◆ その他の機能:

![](_page_23_Picture_85.jpeg)

開く。

+ ファイルダウンロード : 顧客が CBS とやり取りの情報を入力するた

めのチャットボックスを開く。

+ : 操作中画面のトップに戻る。 <sup>+</sup> :顧客が CBS に問い合わせをするために、チャットを開始する。

![](_page_24_Picture_0.jpeg)

#### 2.7 修正依頼

機能

INDIVIDUAL

<sub>■■</sub>・ ■ BIM-ASSY 使用方法<br>**|<br>|機能**<br>機能<br>納品後、顧客アカウントでシステムにログインし、納品ファイルを確認する。CBS 側の<br>|<br>出品ファイルが正しくない場合、または顧客が修正依頼がある場合、CBS に修正依頼を<br>送ることができる。<br>|<br>|<br>● ステップ 1: 顧客のアカウントでシステムにログインする。 納品ファイルが正しくない場合、または顧客が修正依頼がある場合、CBS に修正依頼を 送ることができる。

- 操作方法:
	- ステップ 1: 顧客のアカウントでシステムにログインする。
	-

![](_page_24_Picture_79.jpeg)

示される。

![](_page_25_Picture_77.jpeg)

- 
- ムは以下の項目を行う。
	- + ステータスを「修正図見積(依頼済)」に変更。
	-

INDIVIDUAL SYSTEMS

◆ その他の機能:

![](_page_25_Picture_78.jpeg)

![](_page_26_Picture_0.jpeg)

#### 2.8 修正図見積(依頼済)

機能:

修正依頼を送信した後、顧客は物件情報を閲覧することができる。チャットボックスを **…. BIM-ASSY 使用方法**<br>3 - 修正図見積(依頼済)<br>機能:<br>機能:<br>通じて CBS と情報やり取りすることもできる。<br>操作方法:<br>操作方法:<br>く ステップ 1: 顧客のアカウントでシステムにログインする。<br>\* ステップ 2: 顧客案件一覧にアクセスする。ステータス「修正図見積(依頼)<br>\* ステップ 2: 顧客案件一覧にアクセスする。ステータス「修正図見積(依頼)<br>を入カして、 - - - - - - - - ボタンを入力

- 操作方法:
	- ステップ 1: 顧客のアカウントでシステムにログインする。

を入力して、 様素 ポタンを入力する。

● ステップ 2: 顧客案件一覧にアクセスする。 ステータス「修正図見積(依頼済)」

![](_page_26_Picture_79.jpeg)

図見積(依頼済)物件の情報を閲覧することができる。 以下のような画面が表示される。

![](_page_27_Picture_82.jpeg)

注意:: 顧客は画面上の機能に対して、閲覧のみで、操作不可。

◆ その他の機能:

![](_page_27_Picture_83.jpeg)

ンロードできる画面を開く。

#### 2.9 修正見積結果

- 機能:
- CBS が見積を作成し、顧客に結果を送信後、修正見積結果を閲覧するために、システム にログインする。 - CBS 側が修正見積結果を送信後、顧客はシステムからの自動通知とメールを受け取る。
- 

![](_page_28_Picture_0.jpeg)

- ステップ 1: 顧客のアカウントでシステムにログインする。
- ステップ 2:以下のいずれかの方法で修正見積結果画面を開く。
- + 方法 1: 顧客案件一覧画面にアクセスする. ステータスが「修正図見積 (回答
- 

| <b>UAL SYSTEMS</b>                                                                          |                                                          | BIM-ASSY 使用方法                                                                                                    |
|---------------------------------------------------------------------------------------------|----------------------------------------------------------|----------------------------------------------------------------------------------------------------|
|                                                                                             | ❖ 操作方法:                                                  |                                                                                                    |
|                                                                                             |                                                          | ● ステップ 1: 顧客のアカウントでシステムにログインする。                                                                                                    |
|                                                                                             |                                                          | ● ステップ 2:以下のいずれかの方法で修正見積結果画面を開く。                                                                                                    |
|                                                                                             |                                                          | + 方法 1: 顧客案件一覧画面にアクセスする. ステータスが「修正図見積(回答                                                                                                    |
|                                                                                             |                                                          | 検索                                                                                                    |
|                                                                                             |                                                          | 済)」による検索条件を入力し、<br>ボタンを押す。 グリッド上に1                                                                                                    |
|                                                                                             |                                                          | つの物件をダブルクリックして、修正見積結果画面が表示される。                                                                                                    |
| <sup>(8)</sup> IVS Joint Stock Company<br>■ログアウト<br>メニュー 通知 (7)<br>会員情報<br>物件管理<br>■ 顧客案件一覧 | $\overline{\mathbf{v}}$<br>$\overline{\phantom{a}}$      | ● ホーム // 物件一覧表示 // 顧客物件一覧<br>検索条件<br>物件名<br>修正図見積 (回答済)<br>$\overline{\phantom{a}}$<br>通知<br>$\left\vert \mathbf{v}\right\vert$ $\left\vert \mathbf{v}\right\vert$<br>支払依頼<br>納品希望日<br>納品 (日まで)<br>$\overline{\phantom{a}}$<br>$\overline{\mathbf{v}}$<br>$\bullet$ $\sim$<br>日からステータス更新<br>日でステータス更新<br>検索 |
| 規約等<br>パスワード変更                                                                              |                                                          | <b>0</b> 1行が見つかりました ×<br>新规見積依頼<br>ステータス<br>ステータス更新日<br>請求書ダウンロー<br>物件番号<br>物件名<br>納品日<br>通知<br>単価<br>請求<br>$\bullet$ $\heartsuit$<br>$ \circ$<br>$\heartsuit$<br>$\heartsuit$<br>$\heartsuit$<br>$\heartsuit$<br>$\heartsuit$<br>$\heartsuit$                                                              |
|                                                                                             |                                                          | ¥22,400<br>修正図見積 (回答済)<br>22-00016-0141-03 Vincom Center<br>2022/10/12                                                                                                    |
|                                                                                             |                                                          |                                                                                                    |
|                                                                                             |                                                          |                                                                                                    |
|                                                                                             |                                                          |                                                                                                    |
|                                                                                             |                                                          |                                                                                                    |
|                                                                                             | Web Portal 1.2210.12.1327 @ IVS Joint Stock Company 2022 | 図 26. 「修正図見積 (回答済)」の物件一覧                                                                                                    |
|                                                                                             |                                                          |                                                                                                    |
|                                                                                             |                                                          | + 方法 2: マスターにて通知をクリックし、イメージのような修正見積結果画面                                                                                                    |
|                                                                                             |                                                          | を開く。                                                                                                    |
|                                                                                             |                                                          |                                                                                                    |
|                                                                                             |                                                          |                                                                                                    |

INDIVIDUAL SYSTEMS

BIM-ASSY 使用方法

| 检索条件<br>□ ログアウト<br>$\overline{\mathbf{v}}$<br>ステータス<br>物件名<br>遇知<br>通知をクリックして、修正図見積<br>全て既読にする<br>$\bullet$ $\sim$<br>$\overline{\phantom{a}}$<br>納品 (日まで)<br>支払依頼<br>結果を開かせる。<br>$\bullet$ $\sim$<br>$\overline{\mathbf{v}}$<br>検索<br>日でステータス更新<br>トラステータス更新<br>(回答済)に変更されました<br>2022/10/12 07:18:14 pm<br>新規見積依頼<br>2022/10/12 07:07:22 pm<br>物件22-00016-0142-00のステータスは見積 (拒<br>ステータス<br>ステータス更新日<br>請求<br>物件番号<br>納品日<br>通知<br>单価<br>物件名<br>$\heartsuit$<br>$\heartsuit$<br>$-9$<br>$\heartsuit$<br>$-9$<br>$\heartsuit$<br>$\heartsuit$<br>$\circ$<br>修正図見積 (回答済)<br>22-00016-0141-03<br>Vincom Center<br>2022/10/12<br>¥22,400<br>(承認前)に変更されました<br>22-00016-0141-02<br>Vincom Center<br>修正図見積 (依頼済)<br>2022/10/12<br>$40^{\circ}$<br>$\sim$<br>$\sim$<br>22-00016-0143-00<br>作図 (注文済)<br>2022/10/12<br>¥120,000<br>The One Saigon<br>$\sim$<br>$\sim$<br>22-00016-0142-00<br>Investco Babylon<br>見積 (拒否)<br>2022/10/12<br>$40^{\circ}$<br>$\sim$<br>$\sim$<br>22-00016-0141-01<br>修正図見積 (依頼済)<br>2022/10/12<br>¥0<br>2022/10/12 04:27:25 pm<br>Vincom Center<br>$\sim$<br>$\sim$<br>物件22-00016-00126-00のステータスは注文 (中<br>22-00016-0141-00<br>2022/10/12<br>納品完了 (承認前)<br>2022/10/12<br>¥160,000<br>Vincom Center<br>$\sim$<br>$\sim$<br>2022/10/12<br>¥149,013<br>22-00016-00126-00<br>Vincom Center<br>注文 (中止)<br>$\sim$<br>$\sim$<br>見積(依頼済)<br>2022/10/12<br>$x_0$<br>22-00016-0139-00<br>Sakura<br>$\sim$<br>$\sim$<br>物件22-00016-0140-00のステータスは納品完了<br>(承認前)に変更されました<br>22-00016-0140-00<br>Salto Residence<br>2022/10/12<br>納品完了 (承認前)<br>2022/10/12<br>¥204,000<br>$\sim$<br>$\sim$ .<br>LAVITA THUẦN AN<br>22-00016-00138-00<br>見積(依頼済)<br>2022/10/10<br>¥0<br>$\overline{\phantom{a}}$<br><b>BINH DUONG</b><br>LAVITA THUẦN AN<br>22-00016-00137-00<br>見積(依頼済)<br>2022/10/10<br>¥0<br>$\sim$<br>$\sim$<br><b>BÌNH DƯƠNG</b><br>LAVITA THUÂN AN<br>$x_0$<br>22-00016-00136-00<br>見積(依頼済)<br>2022/10/10<br>DIAILL DI COALC<br>に変更されました<br>ページ1/9 (170行目) < 1 2 3 4 5 6 7 8 9 ><br>2022/10/06 06:21:39 pm<br>Web Portal 1.2210.12.1327 @ IVS Joint Stock Company 2022<br>図 27. 通知からの修正見積結果 | $\overline{\phantom{a}}$<br>$\overline{\phantom{a}}$<br><b>0 170行が見つかりました ※</b><br>請求書ダウンロー<br>+ 方法 3: システムが顧客に送信したメールに記載されているリンクをクリック | (R) IVS Joint Stock Company          | #ホーム // 物件一覧表示 // 顧客物件一覧 |  |  |  |                  |
|----------------------------------------------------------------------------------------------------|----------------------------------------------------------------------------------------------------|--------------------------------------|--------------------------|--|--|--|------------------|
|                                                                                                    |                                                                                                    |                                      |                          |  |  |  | $\boxed{\wedge}$ |
|                                                                                                    |                                                                                                    |                                      |                          |  |  |  |                  |
|                                                                                                    |                                                                                                    | メニュー 通知(7)                           |                          |  |  |  |                  |
|                                                                                                    |                                                                                                    |                                      |                          |  |  |  |                  |
|                                                                                                    |                                                                                                    | 物件22-00016-0141-03のステータスは修正見積        |                          |  |  |  |                  |
|                                                                                                    |                                                                                                    |                                      |                          |  |  |  |                  |
|                                                                                                    |                                                                                                    | 物件22-00016-0143-00のステータスは見積 (回答      |                          |  |  |  |                  |
|                                                                                                    |                                                                                                    | 済)に変更されました                           |                          |  |  |  |                  |
|                                                                                                    |                                                                                                    |                                      |                          |  |  |  |                  |
|                                                                                                    |                                                                                                    | 否)に変更されました                           |                          |  |  |  |                  |
|                                                                                                    |                                                                                                    | 2022/10/12 06:59:44 pm               |                          |  |  |  | $\bullet$        |
|                                                                                                    |                                                                                                    | 物件22-00016-0141-00のステータスは納品完了        |                          |  |  |  |                  |
|                                                                                                    |                                                                                                    | 2022/10/12 04:35:36 pm               |                          |  |  |  |                  |
|                                                                                                    |                                                                                                    | 物件22-00016-0141-00のステータスは見積 (回答      |                          |  |  |  |                  |
|                                                                                                    |                                                                                                    | 済)に変更されました                           |                          |  |  |  |                  |
|                                                                                                    |                                                                                                    |                                      |                          |  |  |  |                  |
|                                                                                                    |                                                                                                    | 止)に変更されました                           |                          |  |  |  |                  |
|                                                                                                    |                                                                                                    | 2022/10/12 03:51:56 pm               |                          |  |  |  |                  |
|                                                                                                    |                                                                                                    |                                      |                          |  |  |  |                  |
|                                                                                                    |                                                                                                    | 2022/10/12 03:15:37 pm               |                          |  |  |  |                  |
|                                                                                                    |                                                                                                    | 物件22-00016-0140-00のステータスは見積(回答       |                          |  |  |  |                  |
|                                                                                                    |                                                                                                    | 済)に変更されました<br>2022/10/12 03:11:50 pm |                          |  |  |  |                  |
|                                                                                                    |                                                                                                    | 物件22-00016-00133-00のステータスは見積送信済      |                          |  |  |  |                  |
|                                                                                                    |                                                                                                    |                                      |                          |  |  |  |                  |
|                                                                                                    |                                                                                                    |                                      |                          |  |  |  |                  |
|                                                                                                    |                                                                                                    |                                      |                          |  |  |  |                  |
|                                                                                                    |                                                                                                    |                                      |                          |  |  |  |                  |
|                                                                                                    |                                                                                                    |                                      |                          |  |  |  |                  |
|                                                                                                    |                                                                                                    |                                      |                          |  |  |  |                  |
|                                                                                                    |                                                                                                    |                                      |                          |  |  |  |                  |
| すると、修正見積結果画面が表示される。                                                                                                    |                                                                                                    |                                      |                          |  |  |  |                  |
|                                                                                                    |                                                                                                    |                                      |                          |  |  |  |                  |
|                                                                                                    |                                                                                                    |                                      |                          |  |  |  |                  |
|                                                                                                    |                                                                                                    |                                      |                          |  |  |  |                  |
|                                                                                                    |                                                                                                    |                                      |                          |  |  |  |                  |
|                                                                                                    |                                                                                                    |                                      |                          |  |  |  |                  |
|                                                                                                    |                                                                                                    |                                      |                          |  |  |  |                  |

BIM-ASSY 使用方法 INDIVIDUAL SYSTEMS

![](_page_30_Picture_1.jpeg)

![](_page_31_Picture_88.jpeg)

システムは以下の項目を行う。

+ ステータスが「修正図作図(注文済)」に変更する。

- ◆ その他の機能:
	- + 物件一覧に戻る · 物件一覧検索画面に戻る。

+ 注文中止 : 注文中止するとシステムはステータスを「修正図注文(中止)」に変更

する。

+ シンテイルダウンロード マネージャーまたは顧客から添付されたファ イルをダウンロードできる画面を開く。 + :CBS 側のスケジュール画面を開く。顧客は CBS 側の出勤情報や休日情報 <del>その他の機能:</del><br>+ <sup>物件一覧に戻る</sup> :物件一覧検索画面に戻る。<br>+ 注文中止 :注文中止するとシステムはステータスを「修正図注文(中止)<br>する。<br>+ ファイルダウンロードできる画面を開く。<br>イルをダウンロードできる画面を開く。<br>- : CBS 側のスケジュール画面を開く。顧客は CBS 側の出勤情報<br>- : CBS 側のスケジュール画面を開く。顧客は CBS 側の出勤情報<br>- : 腰客が CBS に問い合わせをするために、チャ + <sup>注文中止</sup> :注文中止するとシステムはステータスを「修正図注文(中止)」に変更<br>する。<br>- ファイルダウンロード<br>- マネージャーまたは顧客から添付されたファイルをダウンロードできる画面を開く。<br>- CBS 側のスケジュール画面を開く。顧客は CBS 側の出勤情報や休日情報<br>(オレンジ色が休日を表している)を把握して、納品予定日を算出することができる。<br>- - - - - - 操作中画面のトップに戻る。<br>- - - - - -

(オレンジ色が休日を表している)を把握して、納品予定日を算出することができる。

![](_page_32_Picture_0.jpeg)

#### 2.10 注文(中止)物件を閲覧

- 機能:
	- 顧客が修正図注文(中止)を選択した後、物件情報を再度見ることができる。
- 顧客は物件の古い見積依頼情報をコピー して、再見積のため CBS 側に送信するこ とができる。
- 操作方法:
	- ステップ 1: 顧客のアカウントでシステムにログインする。
	- ステップ 2: 顧客案件一覧画面にアクセスする。ステータスが「修正図注文(中

ー」により検索条件を入力して、 ボンボン <mark>検索 バック</mark>ボタンを押す。

![](_page_32_Picture_82.jpeg)

する。

![](_page_33_Picture_82.jpeg)

● ステップ 4: このデータを使用して再度見積依頼 ポタンを押して、見積依頼画面が表

その他の機能:

![](_page_33_Picture_83.jpeg)

ンロードできる画面を開く。

#### 2.11 修正注文(作図中)を閲覧

#### 機能:

顧客が、CBS 側から送付された修正見積結果に基づき、システムはステータスを 「修正図作図(注文済)」に変更する。顧客は、依頼した項目の情報を見ることが

■ BIM-ASSY 使用方法<br>できる。また、チャットボックスを使って、CBS 側と情報やり取りをすることもで<br>きる。<br>F方法:<br>ステップ 1: 顧客案件一覧画面にアクセスする ステータスが「修正図作図(注文<br>ステップ 2: 顧客案件一覧画面にアクセスする ステータスが「修正図作図(注文 きる。

- 操作方法:
	- ステップ 1: 顧客のアカウントでシステムにログインする。
	- ステップ 2: 顧客案件一覧画面にアクセスする ステータスが「修正図作図 (注文

![](_page_34_Picture_51.jpeg)

が閲覧できる画面が表示する。

![](_page_35_Picture_119.jpeg)

- ◆ その他の機能:
- <sup>+</sup> :顧客が CBS に問い合わせをするために、チャットを開始する。

ンロードできる画面を開く。

#### 2.12 修正図納品完了(承認前)

- 機能:
- + ファイルダウンロード<br>ンロードできる画面を開く。<br>- 操作中画面のトップに戻る。<br>- 操作中画面のトップに戻る。<br>- 腰客が CBS に問い合わせをするために、チャットを開始する。<br>2.12 修正図納品完了(承認前)<br>\* 機能:<br>- CBS が修正依頼に基づいて納品後、顧客のアカウントでシステムにログインし、修正図<br>を確認する。<br>- CBS が納品後、顧客にはシステムからの自動メールと通知が届く。<br>- YRIGHT©2022 IVS を確認する。 ンロードできる画面を開く。<br>
+ CHAM - 操作中画面のトップに戻る。<br>
- CBS が開始日本のようなのは、チャットを開始する。<br>
2.12 修正図納品完了(承認前)<br>
※ 機能:<br>
- CBS が修正依頼に基づいて納品後、顧客のアカウントでシステムにログィ<br>
を確認する。<br>
- CBS が納品後、顧客にはシステムからの自動メールと通知が届く。<br>
- CBS が納品後、顧客にはシステムからの自動メールと通知が届く。<br>
- YRIG
- 

![](_page_36_Picture_0.jpeg)

- 操作方法:
	- ステップ 1: 顧客のアカウントでシステムにログインする。
	- ステップ 2:以下のいずれかの方法で修正図納品完了(承認前)画面を開く:
	- + 方法 1: 顧客案件一覧画面にアクセスする. ステータスに「修正図納品完了 (承

物件をダブルクリックして、修正図納品完了(承認前)画面が表示される。

![](_page_36_Figure_6.jpeg)

+ 方法 2: マスターにて通知をクリックして、イメージのように修正図納品完了 (承認前)画面を開く:

![](_page_37_Picture_36.jpeg)

**SYSTEMS** 

**INDIVIDUAL** 

+ 方法 3: システムから顧客に送信されたメールに記載されているリンクをクリ ックすると、修正図納品完了(承認前)画面が表示される。

INDIVIDUAL SYSTEMS

#### BIM-ASSY 使用方法

Tue 10/18/2022 2:15 PM CBS <ivsnotification@vitenet.net> [BIM Assy] 22-00016-0149-01 納品完了のご連絡 To nguyenthaophuong9198@gmail.com Cc ttmngoc@indivisys.jp **IVS Joint Stock Company** Lưu Thái Quang Khải 様 ※このメールはシステムからの自動送信です。 この度はBIM Assv™【BIMによる3D足場システム】にて ご発注ありがとうございました。 物件番号: 22-00016-0149-01 物件名: Du án Cardinal Court 納品完了時間: 2022/10/18 16:15 こちらの物件に関しまして、作図が完了いたしましたことをご連絡いたします。 下記のリンクからシステムヘアクセスし、データのダウンロードをお願いいたします。 http://192.168.0.7:8005/ja?redirect=http://192.168.0.7:8005/ja/SoCompleteDeliveryEditCustomer/View/12080 確認いただけます。<br>2はれば、ベージ上にあります"承認"ボタンのクリック<br>4に関するご質問・ご不明点がある場合は<br>としますと、画面右下にチャットボックスがございます。<br>とますよ。<br>いたします。<br><br>Maconie<br>Maconie<br>Maconie<br>2000の株正図納品完了(承認前)のメール<br>30.修正図納品完了(承認前)のメール<br>30.修正管理の情報を確認する。 をお願いします。 URL http://assy.kk-cbs.co.jp 運営元:株式会社CBS

● ステップ 3: 項目①修正管理の情報を確認する。

![](_page_39_Picture_73.jpeg)

• ステップ 4: <sup>承認 ポタンを押して、依頼通りの図面であることを承認する。</sup> システムは以下の項目を行う。システムは以下の項目を行う。 + ステータスが「修正図納品完了(請求前)」に変更される。

◆ その他の機能:

![](_page_39_Picture_74.jpeg)

#### 2.13 納品完了(入金待)/ 修正図納品完了(入金待)

機能:

**INDIVIDUAL** 

- 顧客に図面が承認された後、または顧客と CBS 側の間で合意された支払期限になる と、請求書が発行され、システムは自動的に顧客にメールと通知を送信する。
- 顧客は、ファイルをダウンロードすることで、請求書を閲覧し、詳細を確認するこ とができる。
- 操作方法:
	- ステップ 1: 顧客のアカウントでシステムにログインする。
	- ステップ 2:以下のいずれかの方法で見積割当画面を開く: + 方法 1: 顧客案件一覧画面にアクセスする. ステータスが「納品完了(入金

待)」または「修正図納品完了(入金待)」により検索条件を入力し、

検索 詳細を見ることができる。

![](_page_40_Picture_99.jpeg)

請求書の詳細を見るように、 <sup>請求書ダウンロード</sup> ボタンを押して、ファイルをダウ ンロードする。

![](_page_41_Picture_0.jpeg)

![](_page_41_Figure_2.jpeg)

#### + 方法 2: 通知をクリックして、以下のような物件の情報閲覧画面を開く。

![](_page_41_Picture_56.jpeg)

+ 方法 3:ステータスが「納品完了(入金待)」または「修正納品完了(入金待)」 る。

![](_page_42_Picture_0.jpeg)

![](_page_43_Picture_0.jpeg)

#### BIM-ASSY 使用方法 **INDIVIDUA**

- ◆ その他の機能:
	-

+ : 物件一覧検索画面に戻る。 + : 顧客から工程ごとに添付されたすべてのファイルを + : 操作中画面のトップに戻る。 <sup>+</sup> :顧客が CBS に問い合わせをするために、チャットを開始する。

ダウンロードできる画面を開く。

#### 2.14 物件の詳細を閲覧

- 機能:
- 顧客は以下のようなステータスで物件の詳細を閲覧することができる。 - 『カイド』最大米画面に大き。<br>- ファイルダウンロト - 顧客から工程ごとに添付されたすべてのファイルを<br>- シロードできる画面を開く。<br>- 操作中画面のトップに戻る。<br>- - 操作中画面のトップに戻る。<br>- - - <br>- - - 顧客がCBS に問い合わせをするために、チャットを開始する。<br>- <br>- - 「<br>- 新規:顧客が見積依頼を作成したばかりで、CBS に送信していない。<br>- キ新規:顧客が見積依頼を作成したばかりで、CBS + 納品取り下げ(修正中):CBS が図面を取り下げた。 <sup>+</sup> 納品完了(入金済):CBS は修正図を作図中。 + 修正図納品完了(入金済):顧客が選択した物件の支払を確認済み。 + 修正図納品完了(入金済): 顧客は修正図のための支払を確認済。 **- 春、 頭客が CBS に問い合わせをするために、チャットを開始する。**<br>19 - **物件の詳細を閲覧**<br>機能:<br>機能: 顧客は以下のようなステータスで物件の詳細を閲覧することができる。<br>キ 新規:顧客が見積依頼を作成したばかりで、CBS に送信していない。<br>+ 納品取り下げ(修正中):CBS が図面を取り下げた。<br>+ 納品完了(入金済):BBS が図面を取り下げた。<br>+ 線圧図納品完了(入金済):顧客が選択した物件の支払を確認済み 操作方法:
	- ステップ 1: 顧客のアカウントでシステムにログインする。
	- ステップ 2: 顧客案件一覧画面にアクセスする。ステータスに「修正図注文(中 止)」を入力して、 <mark>まま ポタンを押す。</mark>

![](_page_45_Picture_76.jpeg)

INDIVIDUAL SYSTEMS

![](_page_45_Picture_77.jpeg)

![](_page_46_Picture_0.jpeg)

ドできる画面を開く。

**....** BIM-ASSY 使用方法<br>ドできる画面を開く。<br>+ 全 : 操作中画面のトップに戻る。<br>+ = : 顧客が CBS に問い合わせをするために、チャットを開始する。<br>そ**の他の機能の詳細**<br>- ママイルマップロード <sup>+</sup> :顧客が CBS に問い合わせをするために、チャットを開始する。 ステップ 1: ボタンを押して、PC 内のフォルダを含むポップアップを

#### 3. その他の機能の詳細

## 3.1 ファイルアップロード

機能:

物件ごとに情報を格納するために、システム上にファイルをアップロードする際に使用 する。

- 操作方法:
	- 表示する。

BIM-ASSY 使用方法 **STEMS** 

**INDIVIDUA** 

![](_page_47_Picture_53.jpeg)

- 
- ファイルのみ表示される。

ファイルの最後にある **×** ボタンを押して、各ファイルを削除できる。

INDIVIDUAL SYSTEMS

![](_page_48_Picture_1.jpeg)

ップアップが表示される。

![](_page_48_Picture_39.jpeg)

![](_page_49_Picture_0.jpeg)

#### 3.2 ファイルダウンロード

機能:

物件ごとに各項目のデータを閲覧するために、システムからファイルをダウンロードす る際に使用する。

- ◆ 操作方法:
- 

一覧のポップアップを表示させる。

![](_page_49_Picture_68.jpeg)

ウンロードプロセスを続行する。

![](_page_50_Picture_0.jpeg)

#### 3.3 アカウント登録内容確認/変更

- 機能:
- 顧客がシステム上でアカウントを作成する際に登録した情報を更新する機能。
- ご自身の情報のみ更新可能。
- ◆ 操作方法:
	- ステップ 1:顧客のアカウントでシステムにログインする。
	- ステップ 2:登録内容確認/変更画面を開いて、以下の画面を表示する。

![](_page_50_Picture_78.jpeg)

● ステップ 3:変更内容を確認した後、 OK ボタンを押下して保存する。 システムは本画面にて更新した内容を表示して、顧客に通知メールを送る。

![](_page_51_Picture_0.jpeg)

http://192.168.0.7:8005/ja?redirect=http://192.168.0.7:8005/ja/MsSignupCustomerEdit/Edit/85

引き続きどうぞよろしくお願いいたします。

BIM Assy™【BIMによる3D足場システム】 URL : http://assy.kk-cbs.co.jp メールアドレス: info.assy@kk-cbs.co.jp

運営元:株式会社CBS 住所: 〒532-0011 大阪府大阪市淀川区西中島5-2-5 中島第2ビル4F TEL: 06-6886-5331

図 50.登録内容更新済の通知メール

![](_page_51_Picture_6.jpeg)

COPYRIGHT © 2022 IVS JOINT STOCK COMPANY 51